## Registrierung VOR

Version: 1.0

Datum: 27.05.2011

Ersteller:Gabriele Gerl

## 1 Registrierungsanfrage

- **F** Öffnen Sie ein Internetfentster (Browser)
- Geben Sie www.objekte-daten.de in die Adresszeile ein

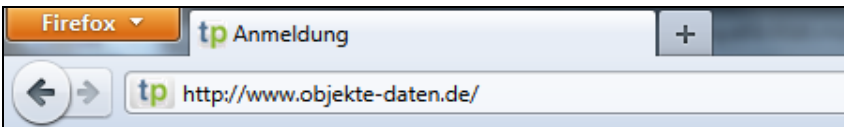

- Klicken Sie auf **[neu registrieren]**

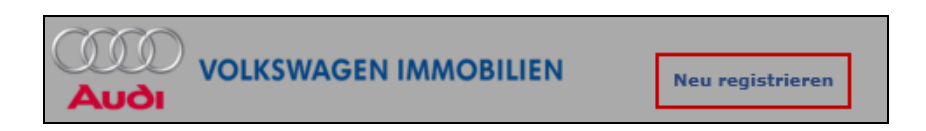

- **E** Es öffnet sich eine Eingabemaske
- Füllen Sie die Eingabemaske vollständig aus und schließen Sie mit **[Absenden]** ab

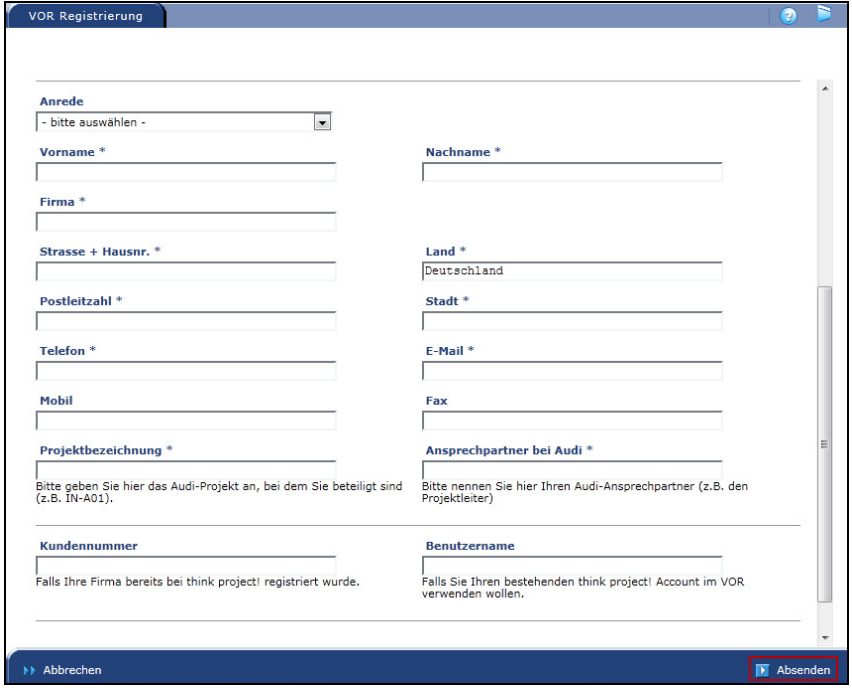

- - Die Anfrage wird an den angegebenen Audi-Ansprechpartner zur Freigabe weitergeleitet
- - Sie erhalten nach Freigabe eine E-Mail an die angegebene Adresse mit Ihren Zugangsinformationen